## 蛍光発光イメージングシステム AEQUORIA 基本操作

※ 循環水冷却器は電源を入れてから安定して動作するまでに時間がかかるので、前もって 電源を入れておくこと。(手順1~3)

## 立ち上げの手順

1. ロのメインスイッチを入れる。 2. 2. 回のボタンを長押しする。

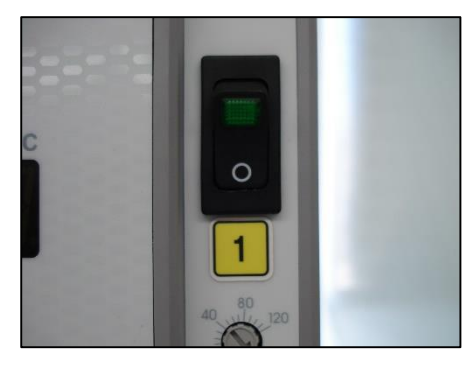

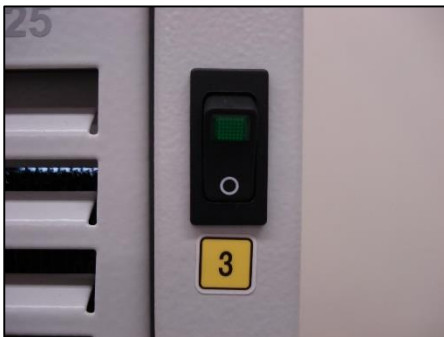

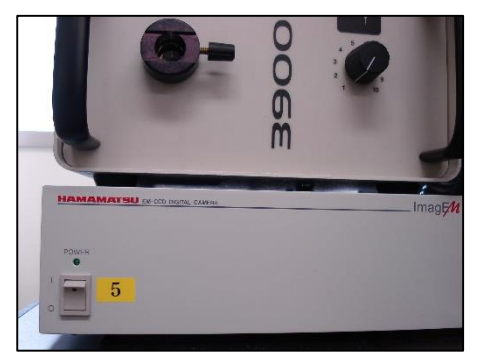

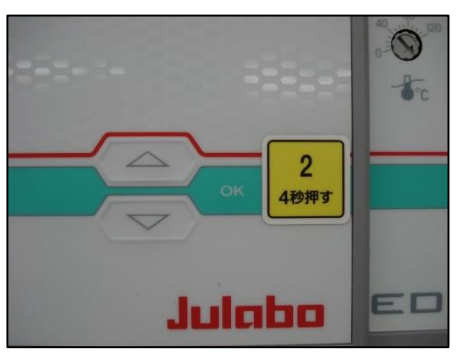

3. 3のスイッチを入れる。 4. 3のスイッチを入れる。

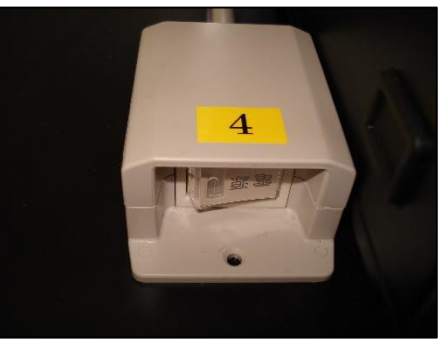

5. 5のスイッチを入れる。 6. 6. 6のスイッチ(本体裏側)を入れる。

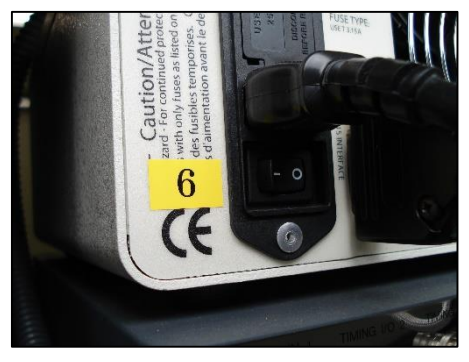

※手前から光が放射されるので, 右にある絞りを絞り、光を直接見ないこと。 7. 回のスイッチを入れる。 8. 80ポタンを押す。

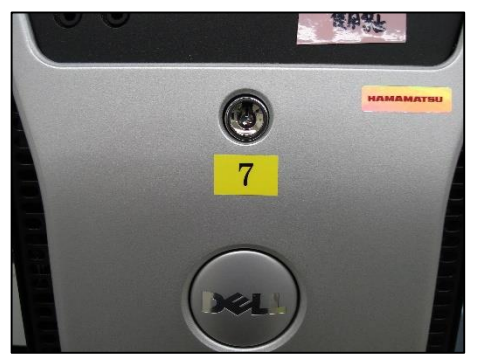

9. パソコンにパスワードを入力する。

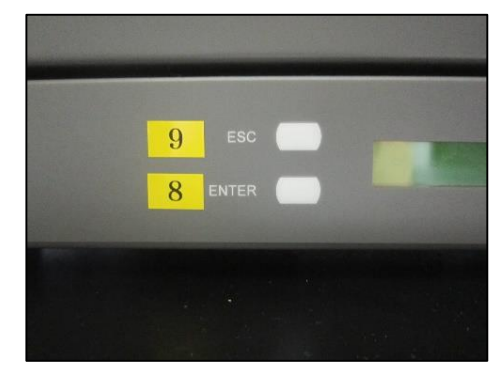

## 終了の手順

- 1. パソコンをシャットダウンする。 インファイン 2. 回のボタンを押す。
	-

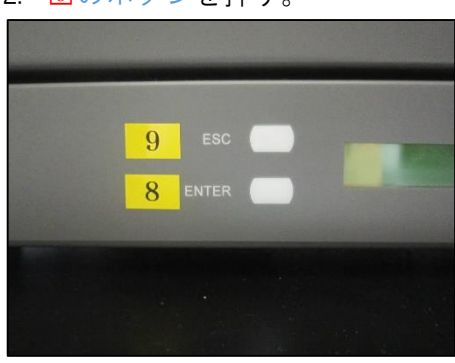

- $\begin{array}{c} \text{Cautioon/Miter} \\ \text{and for continuous process} \\ \text{or, with only times a linear vector} \\ \text{of the continuous process} \\ \text{of a nontrivial constant is of a matrix} \end{array}$  $rac{6}{6}$
- 3. 6のスイッチを切る。 4. 5のスイッチを切る。

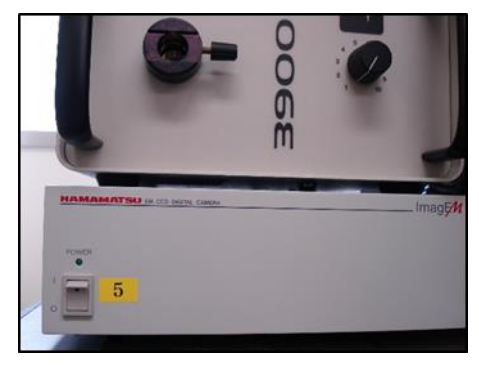

## 5. 国のスイッチを切る。 6. 3のスイッチを切る。

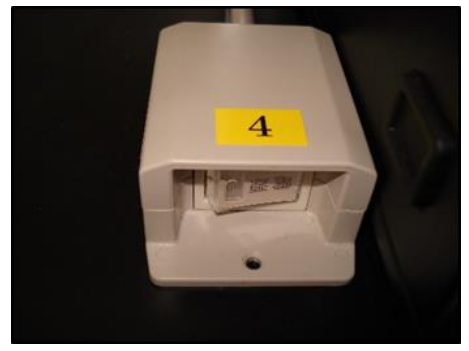

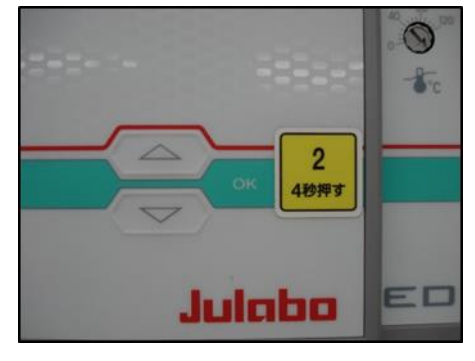

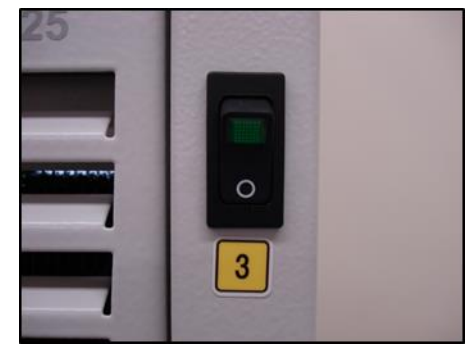

7. 図のボタンを押す。 8. 0 0 0 スイッチを切る。

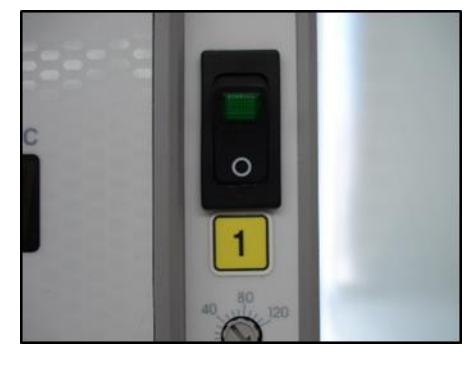